## **20.1 Search in Sync for a Folder**

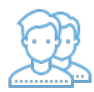

If you aren't finding something in File Explorer, you can easily jump to the FileCloud site to search.

Selecting the Search FileCloud Site option opens a search dialog with the chosen folder as the search path.

- Files and sub-folders with the given name or pattern can be searched for in the path.
- Advanced search options is provided to modify the search criteria. These options can be used to limit the search results, as required.
- Similar to the right-click context menu on a folder, Search option is also available in the File Browser menu.

## To search the FileCloud site:

- 1. Launch FileCloud Sync by right-clicking on the icon in your system tray, and then selecting File Browser.
- 2. A File Browser window opens, displaying the contents synchronized with FileCloud Server.
- 3. Right-click the folder you want to search in, and then select Search FileCloud Site.
- 4. In the Search window, type in your search pattern.